#### **Scenariusz zajęć rozwijających z informatyki w klasie IV – VI szkoły podstawowej**

### *Temat: Rysowanie figur geometrycznych w Logomocji.*

*Cele lekcji:*

Zastosowania poleceń Logo.

Rysowanie figur geometrycznych w Logomocji.

Wykonywanie grafiki składającej się z figur geometrycznych.

*Potrzebne polecenia:*

*pż - (pokaż żółwia) jeśli jest nie widoczny, pokazuje żółwia. sż - (schowaj żółwia) chowa żółwia. np - (naprzód) przesuwa żółwia do przodu o daną liczbę np. np 100. ws - (wstecz) cofa żółwia o daną liczbę np. ws 50. lw - (lewo) przesuwa żółwia o dany kąt w lewo np. lw 90. pw - (prawo) przesuwa żółwia o dany kąt w prawo np. pw 90. cs - (clear screen) czyści cały ekran z wpisanych procedur i ustawia żółwia na środku. odnowa - zresetuj ekran. pod - podnieś pisak. opu - opuść pisak. pówtórz - powtarza daną operację X razy np. powtórz 4. ustaltło - ustala dane tło ukp - ustal kolor pisaka. ugp - ustal grubość pisaka*

## *Ćwiczenie 1*

#### *Rysowanie prostokąta*

Potrzebne są dwa polecenia: np i lw. Można obracać żółwia w strone prawą wtedy lw zamieniamy na pw

Rysujemy prostokąt o długości boków: 150 i 50 kroków.

### *np 150 lw 90 np 50 lw 90 np 150 lw 90 np 50*

Jeśli chcemy uprościd zapis, możemy zastosowad polecenie *powtórz.*

### *powtórz 2 [np 150 lw 90 np 50 lw 90]*

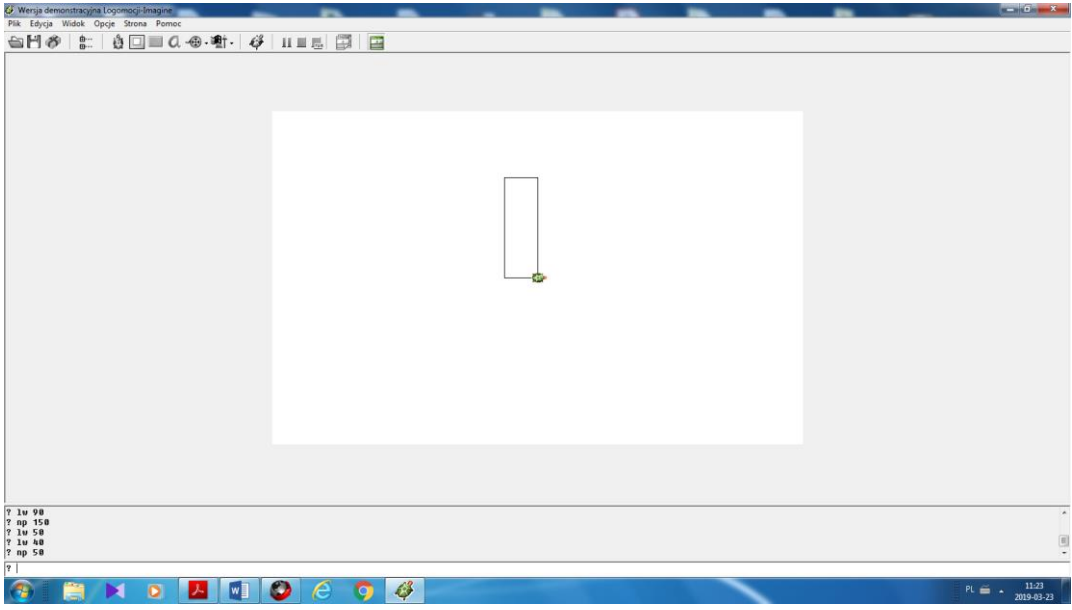

### *Rysowanie trójkąta równobocznego*

Potrzebne są dwa polecanie: np i lw (lub pw).

Trójkąt równoboczny o boku 100.

### **np 100 lw 120 np 100 lw 120 np 100**

Jeśli chcemy uprościd zapis, możemy zastosowad polecenie *powtórz.*

# *powtórz 3 [***np 100, lw 120]**

Kąt 120 $^0$  po odjęciu od 180 $^0$ daje kąt wewnętrzny trójkąta 60 $^0$ .

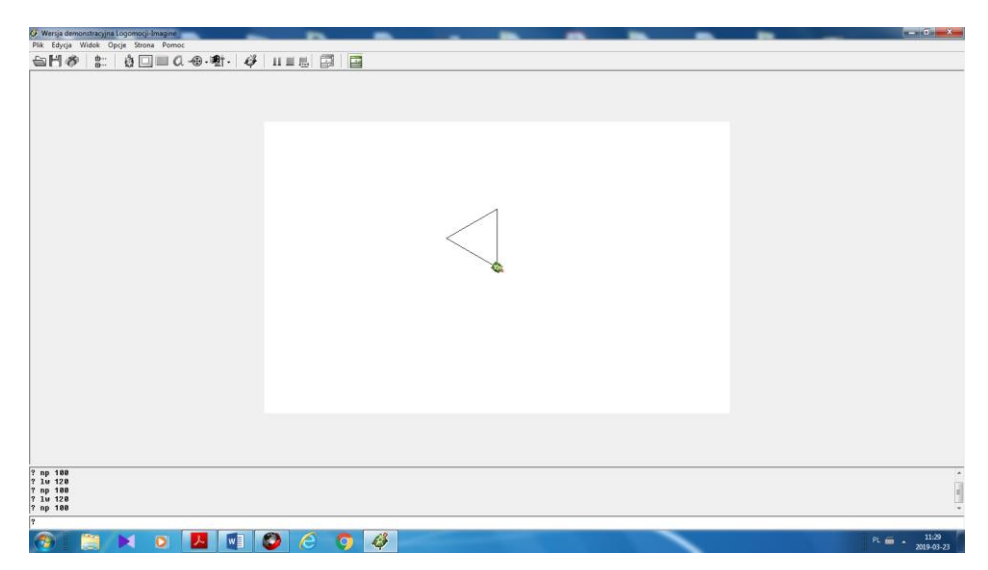

## **Rysowanie sześciokąta foremnego**

Potrzebne są dwa polecenia: np. i lw (lub pw).

Sześciokąt foremny o boku 80.

*np 80 lw 60 np 80 lw 60 np 80 lw 60 np 80 lw 60 np 80 lw 60 np 80 lw 60*

Rysowanie sześciokąta foremnego z poleceniem *powtórz*:

*powtórz 6 [np 80 lw 60]*

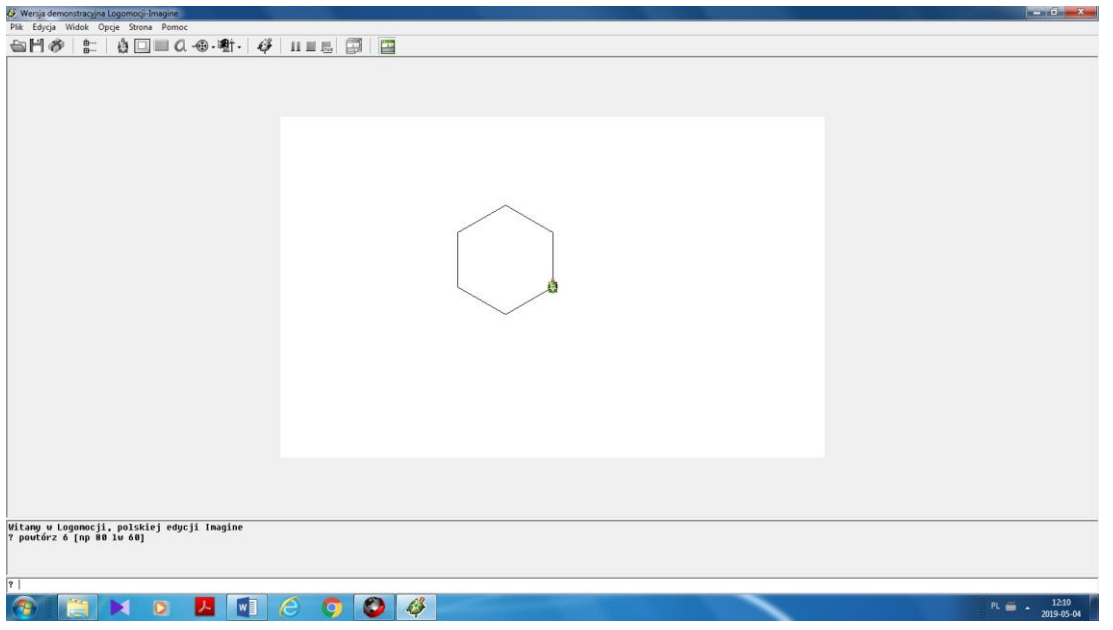

*Ćwiczenie 2.*

*Rysowanie "domku z figur"*

Nasz domek będzie zbudowany z prostokątów i trójkąta.

*powtórz 4 [np 60 pw 90 np 120 pw 90]* - ściana

*np 60*

*pw 30 np 120 pw 120 np 120* - dach

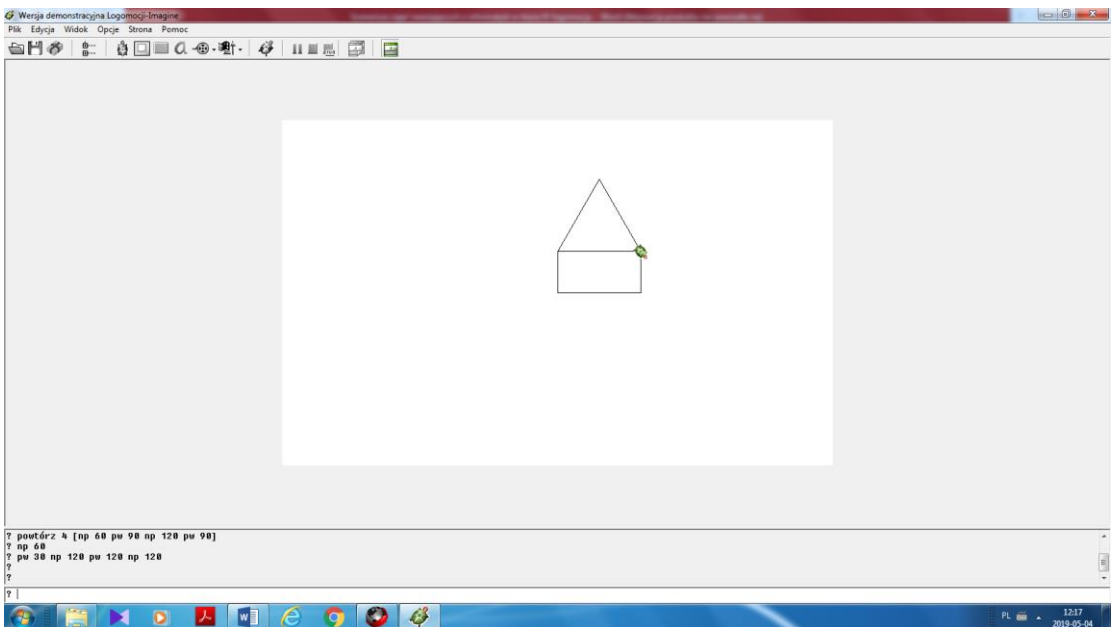

Do powstałego domu możemy dorysować jeszcze drzwi i okno.

*pw 30 np 60* - ustawienie żółwia

*pw 90 np 10 pw 90 np 40 lw 90 np 30 lw 90 np 40* - drzwi

*pw 90 np 20 pw 90 pod np 20 opu* - ustawienie żółwia

*powtórz 4 [np 30 lw 90]* - okno

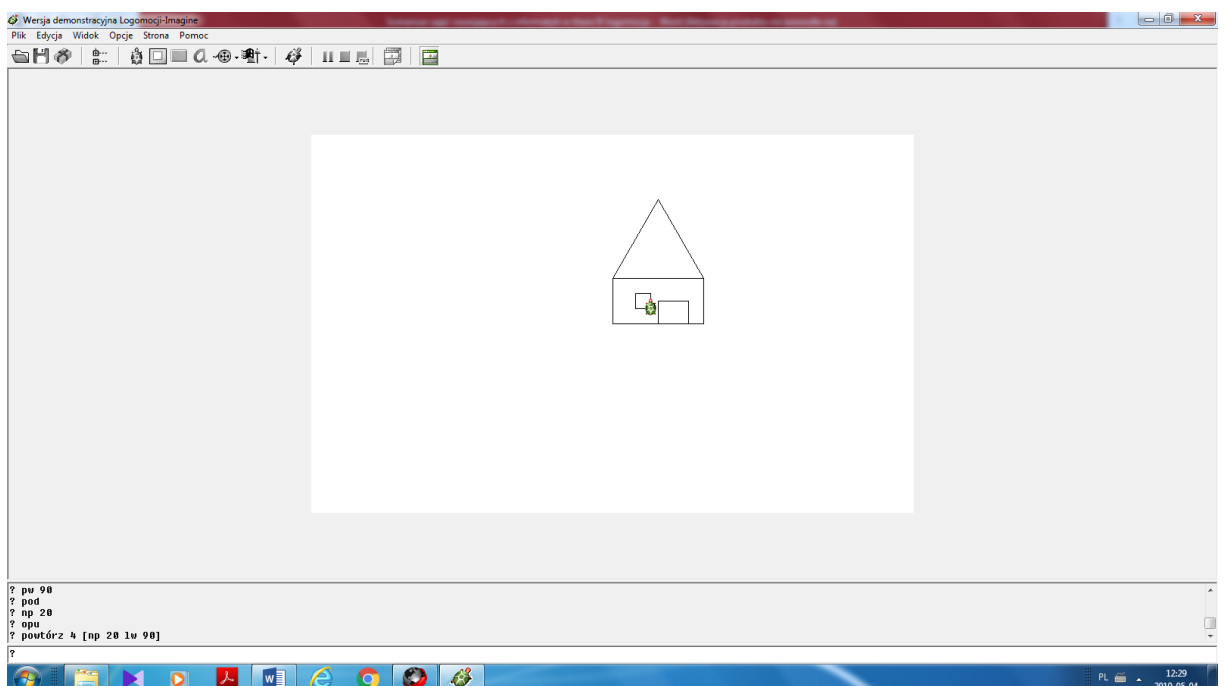

## *Zadania dodatkowe*

# *Zadanie 1.*

Narysuj "kowadło" jak na rysunku poniżej.

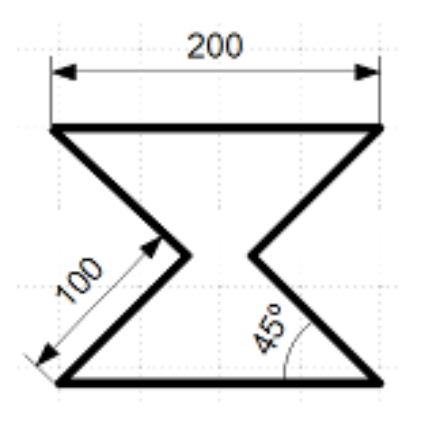

# *Zadanie 2.*

Narysuj "szachownicę" jak na rysunku poniżej.

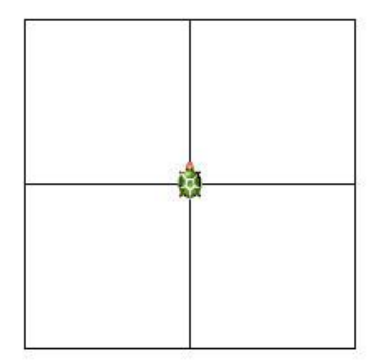